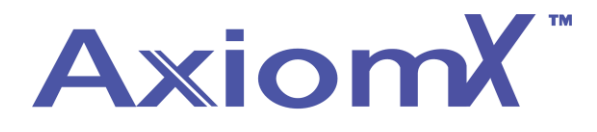

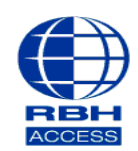

## **Technical Guide**

## **Adding Hardware to Axiom X**

• At the top of the Axiom X software, select **Database** and then Hardware

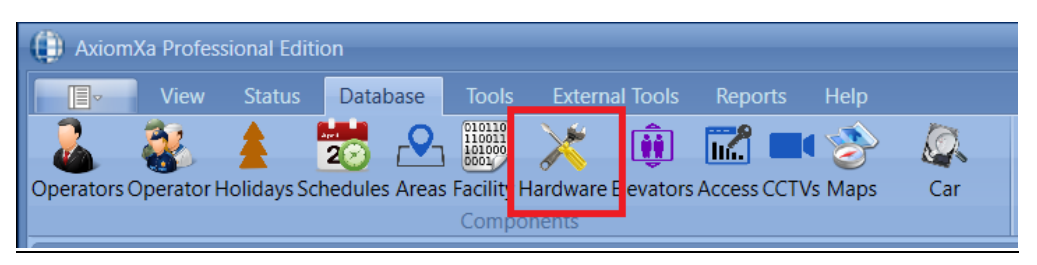

• Right click on Networks and select Add Networks

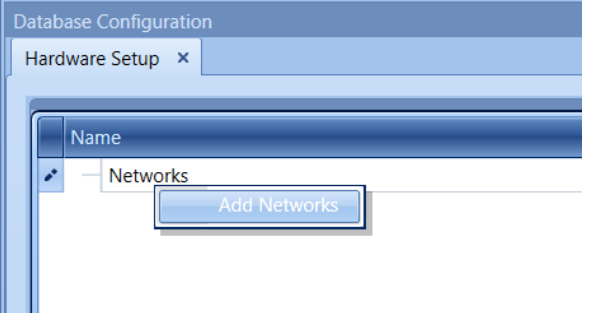

• Enter your network name

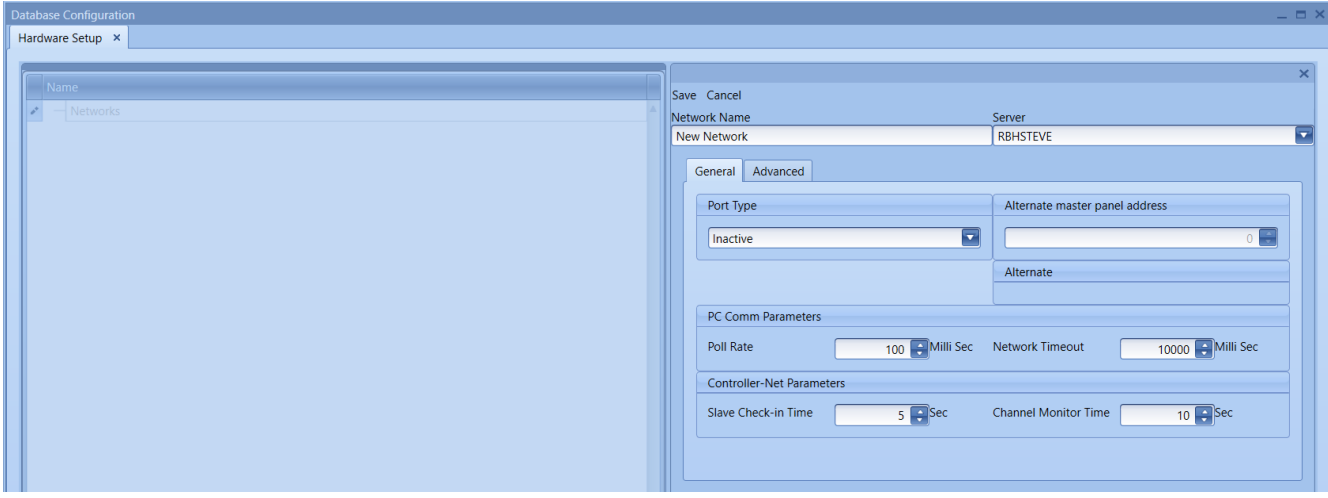

• Change port type to TCP/IP and enter IP address (default 192.168.168.125) and port 3002

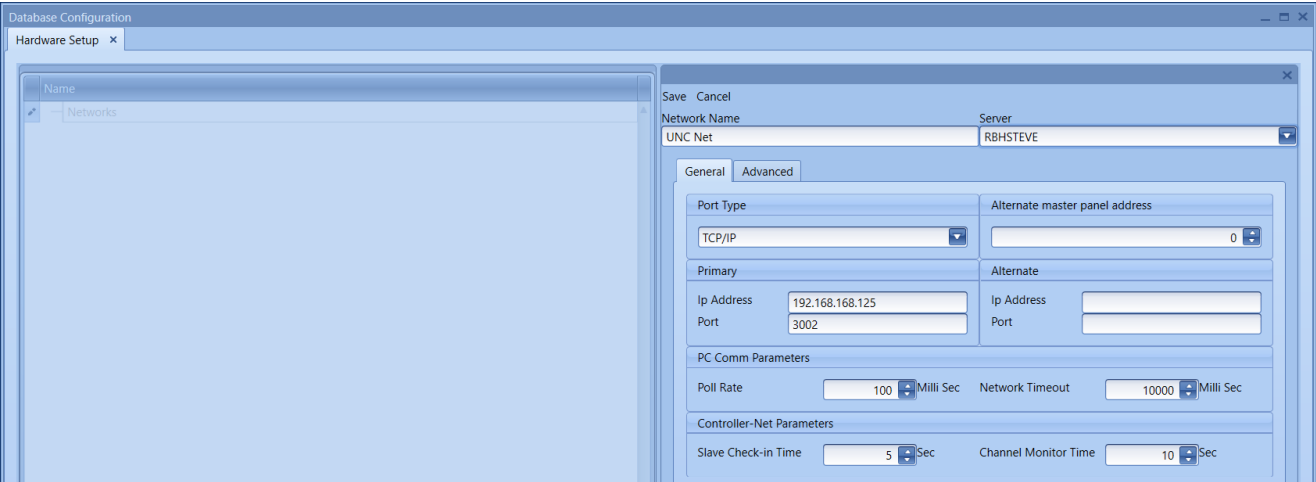

- Click save
- Expand Network and right click on controllers

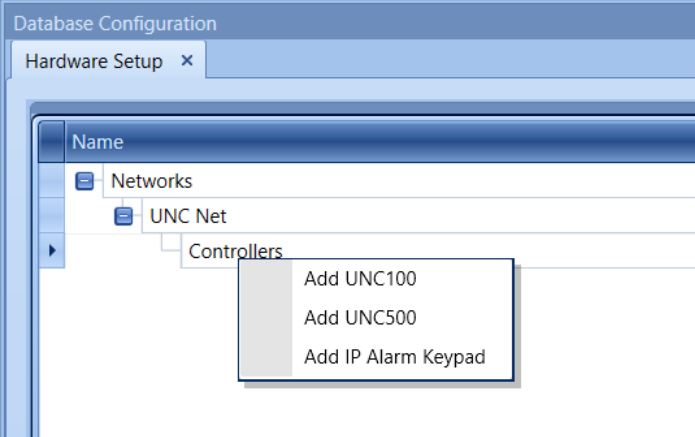

• Select the controller type you are using (we have added a UNC500 for this guide)

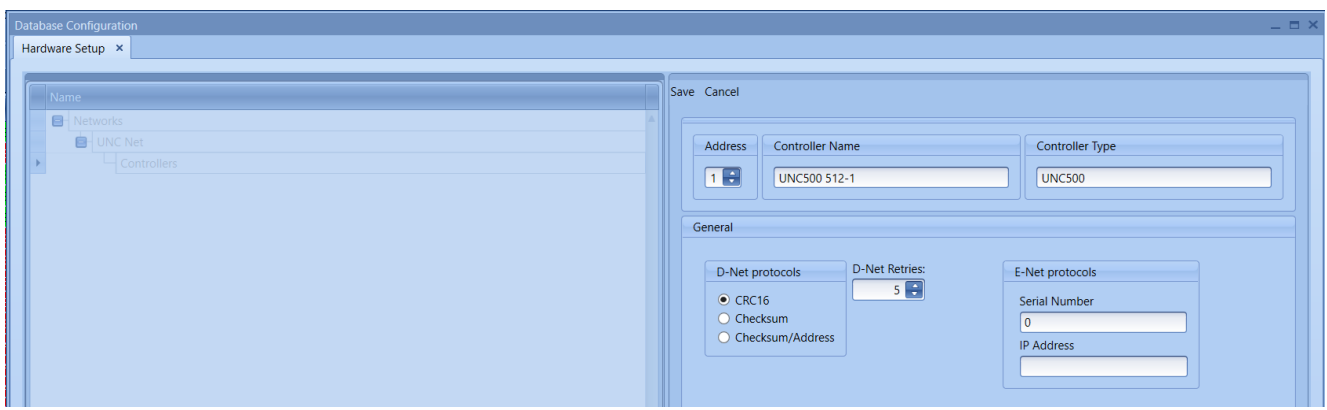

• Enter your controller description and click save.

• Once the UNC is added you will see 2 access point and all of your inputs and outputs UNC500 – 2 Access Points 8 Inputs and 8 Outputs UNC100 – 2 Access Points 4 Inputs and 4 Outputs

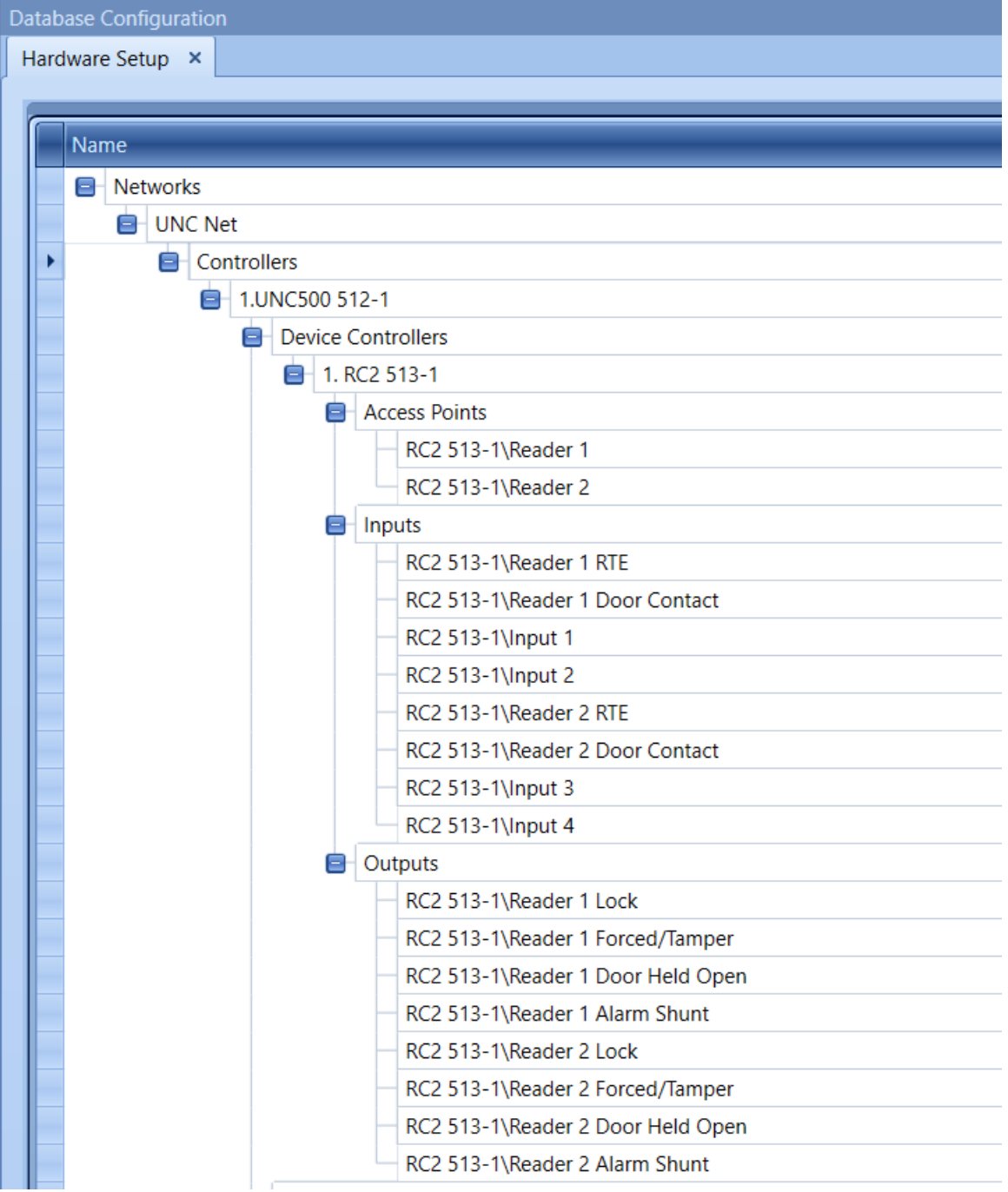

Adding additional controllers types will depend on your network configuration, please refer to the Axiom X training documentation for clarification.